※学認は、学認対応可能なリソースのうち、契約中の電子ジャーナル限定です。

◆Science Onlineに収載しているジャーナルを学認で利用する場合

1. 読みたい文献の各所に表示される「CHECK ACCESS」をクリック

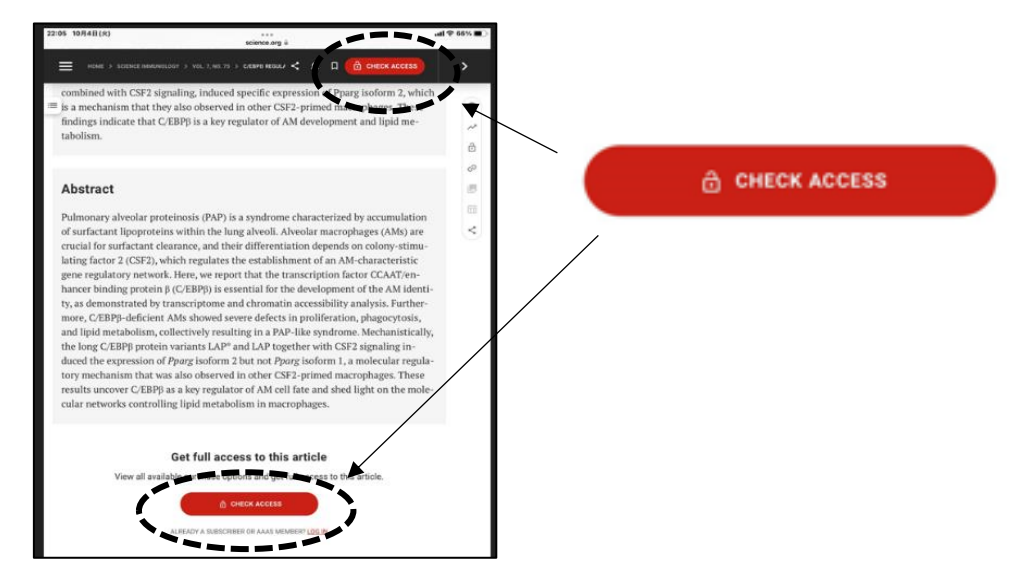

## 2. [**重要]** 「Log in via Shibboleth.」をクリック。 (「学認」は「Shibboleth」と表示されます)

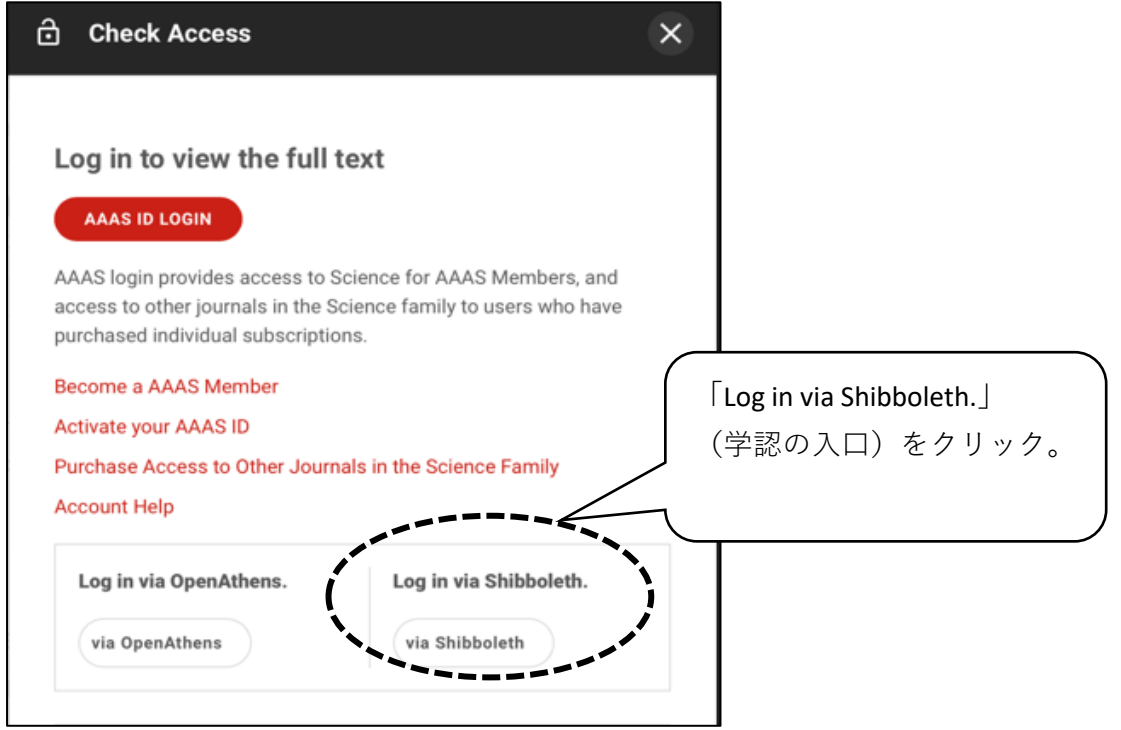

3. 所属機関「TOKAI UNIVERSITY」を検索。

 $\overline{a}$ 

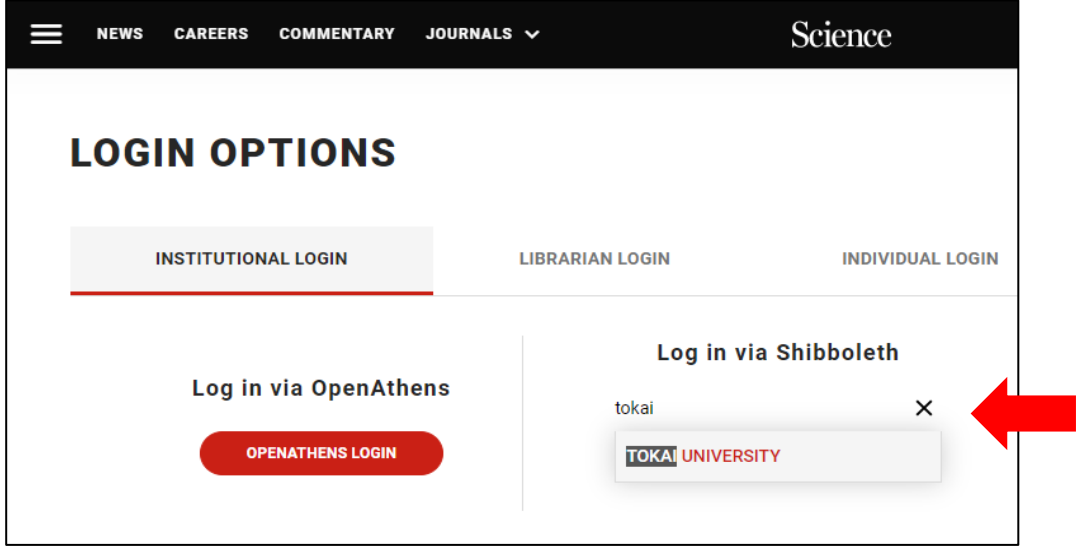

4. 教職員ポータルのID/PW(コンピュータ室PCのログインID/PW)を入力。完了。

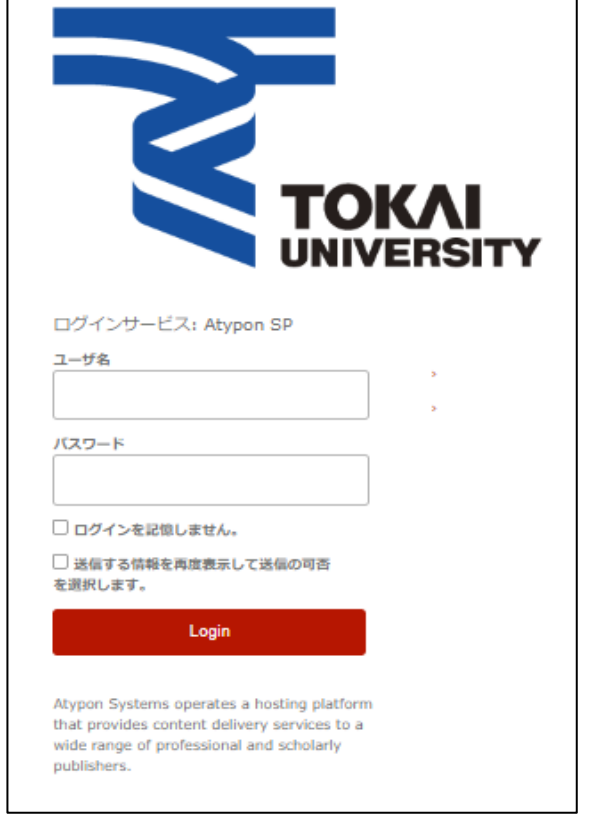

学生はTIPSにログインすると きのIDパスワードです